- 1. Nalogujte sa na stránku orcid.org a prihláste sa (ak si nepamätáte heslo, dajte si zabudnuté heslo, príde vám nové (rýchlo) na váš fstroj e-mail)
- 2. Keď sa prihlásite kliknite na svoje meno hore na pravo. Rozbalí sa vám ponuka, vy kliknete hneď na prvé tam kde je ten panáčik.

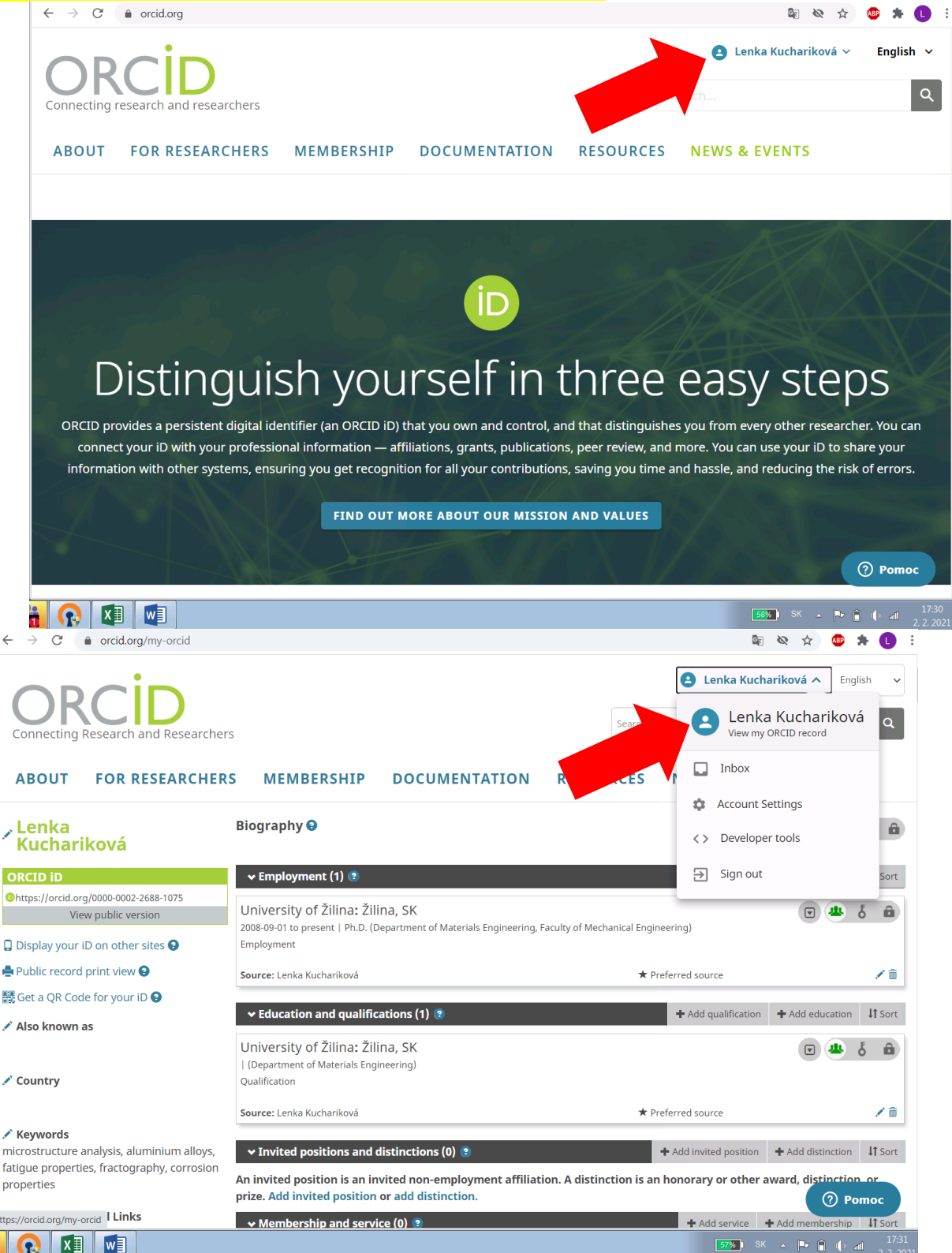

3. Rozbalí sa vám employment, education a podobne. Poprosím ide hlavne o to aby ste vyplnili EMPLOYMENT. Tak kliknete ceruzku (na pravo nižšie) pri employment a vypíšete potrebné údaje do prázdnych koloniek, dáte uložiť a to je všetko.

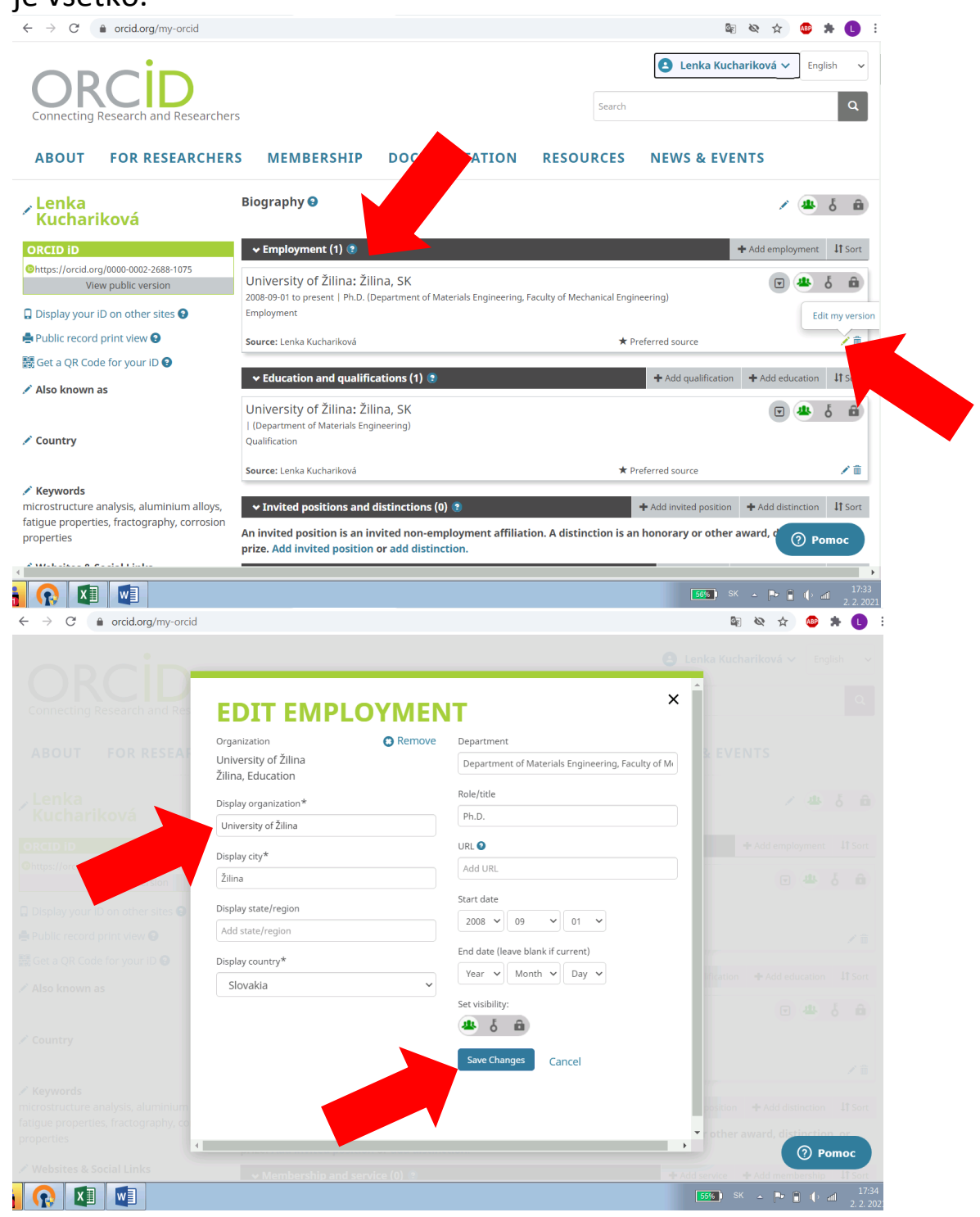

4. Kto chce môže si vypĺňať aj ostatné veci, ale nie je to dôležité.